## Accessing Released Material on the Online Student Textbook

## Go to <u>https://mykaty.katyisd.org</u>

Log-In Katy ISD Username & Password

| Login     |
|-----------|
| User Name |
|           |
| Password  |
|           |
| Log In    |

## Click on Envision Math

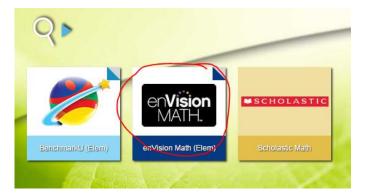

Sign-In to the Textbook Username: katyisd username@katyisd.org Password: katyisd password

Katy ISD

Sign in with your organizational account

| komeone@example.com |  |
|---------------------|--|
| Password            |  |

## Sign in

Sign-in with your Katy ISD account (sample: ID@Katyisd.org).

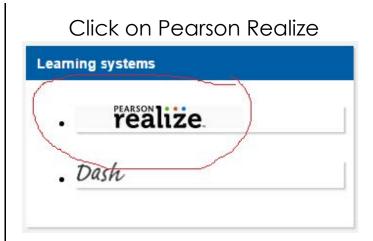

Click on the orange tab: Assignments

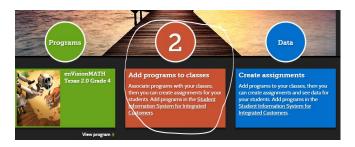

Assignments will then pop up that your child's teacher has released to them. (videos, practice tests, games, etc.) This can be used for review/ extra practice.

Please let me know if you have any difficulty signing into the textbook.